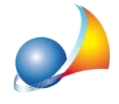

## **IlprogrammanoncalcolailvaloreOMIerestituisceilmessaggio"Nonesistono** valori relativi alla tipologia di destinazione selezionata". Come posso risolvere?

Il problema riscontrato dipende dal fatto che nella zona selezionata, non esistono tipologie di immobili relative alla categoria catastale di uno o più mappali.

E' possibile aggirare il problema verificando dapprima quali tipologie sono presenti nella zona interessata attraverso la funzione Stampa quotazioni OMI presente nella sezione *Valori,coefficientiestime*.

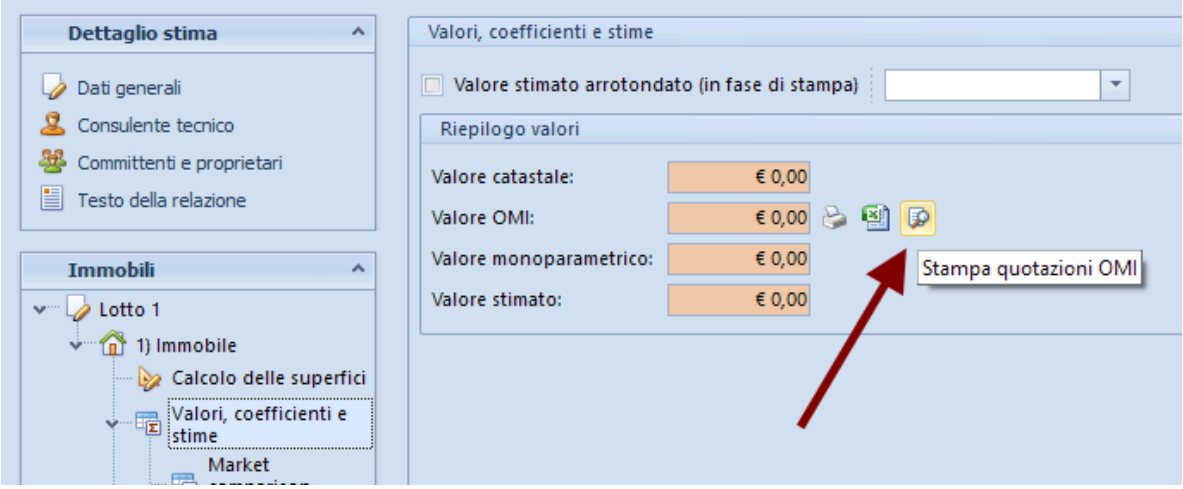

Una volta individuata la tipologia *più pertinente* a quella del mappale in questione, posizionarsi nella sezione Dati per calcolo valore OMI fra i dati dell'immobile, selezionare la casella Considera una diversa categoria catastale ed indicare la categoria relativa alla tipologia individuata tra quelle presenti nella zona. In questo modo sarà possibile indicare una diversa *Tipolologia* ed effettuare correttamente il calcolo del valore OMI.

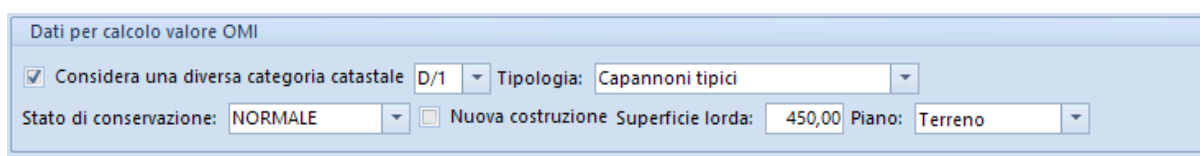

Si riporta di seguito la corrispondenza delle categorie catastali con le tipologie OMI:

A/1 - Abitazioni signorili C/1 - Negozi

- A/2 Abitazioni civili C/2 Magazzini
- A/3 Abitazioni di tipo economico C/3 Laboratori
- 
- 
- A/6 Abitazioni di tipo economico D/1 Capannoni tipici
- 
- 
- 
- A/11 Abitazioni tipiche dei luoghi
- 
- 
- 
- A/4 Abitazioni di tipo economico C/4 Fabbricati e locali per esercizi sportivi<br>A/5 Abitazioni di tipo economico C/6 Box / Posti auto coperti / Posti auto sc
	- C/6 Box / Posti auto coperti / Posti auto scoperti / Autorimesse
	-
- A/7 Ville e Villini and the South Communisties of D/2 Pensioni e assimilation A/8 Ville e Villini and the D<br>D/6 Fabbricati e locali per
	- D/6 Fabbricati e locali per esercizi sportivi
- A/9 Abitazioni signorili D/7 Capannoni industriali
- A/10 Uffici / Uffici strutturati D/8 Centri commerciali